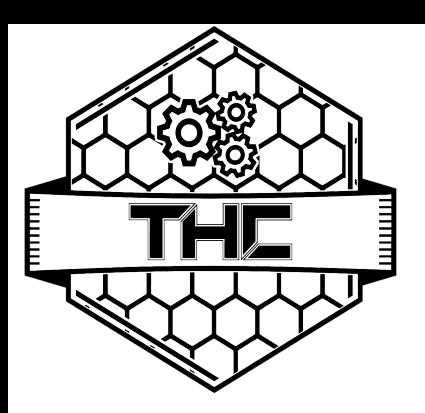

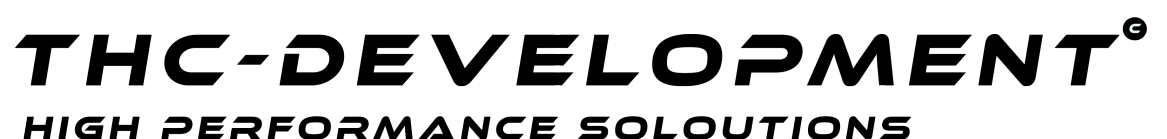

THC-DEVELOPMENT MÜHLENWEG 138 59379 SELM

WWW.THCDEV.DE

## **Informationen zum Produkt**

Sehr geehrter Kunde, wir bedanken uns für Ihr Interesse und möchten Ihnen hiermit einige Informationen zur Verfügung stellen.

Dieses Produkt ist ein Originalprodukt von THC-Development und steht unter dem rechtlichen Schutz dieser Marke. Mit dem Kauf erwerben Sie eine Nutzungslizenz für diese Software. Weitere Informationen finden Sie in unseren AGB.

Folgen Sie der Installationsanleitung der Produktbeschreibung um das Produkt erfolgreich zu installieren.

## Sollte es bei diesem Vorgang zu Problemen kommen, so folgen Sie bitte dieser Selbsthilfeanleitung:

- 1. Stellen Sie sicher, dass Ihr Server leistungsstark genug ist und auf der ausgewiesenen Version fehlerfrei arbeitet
	- 2. Stellen Sie sicher, dass das Plugin auf dem richtigen Server und in dem korrekten Verzeichnis platziert wurde
	- 3. Sie haben den Server bereits restartet und das Plugin wurde in der Konsole nicht angezeigt.
- 4. Stellen Sie sicher, dass die Steuerungseinheit des Servers frei von Fehlermeldungen ist 5. Sie haben das Plugin auf einem zweiten Server installiert

[Sollte es dennoch Probleme mit dem System geben, bitten wir Sie einen unserer Techniker](http://www.kontakt.thcdev.de/) [zu kontaktieren.](http://www.kontakt.thcdev.de/)

Dies tun Sie am besten über das von uns bereitgestellte Kontaktformular.

## WWW.THCDEV.DE